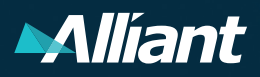

Log in instructions

Client Access for Condo Certificate Generation Reference Sheet

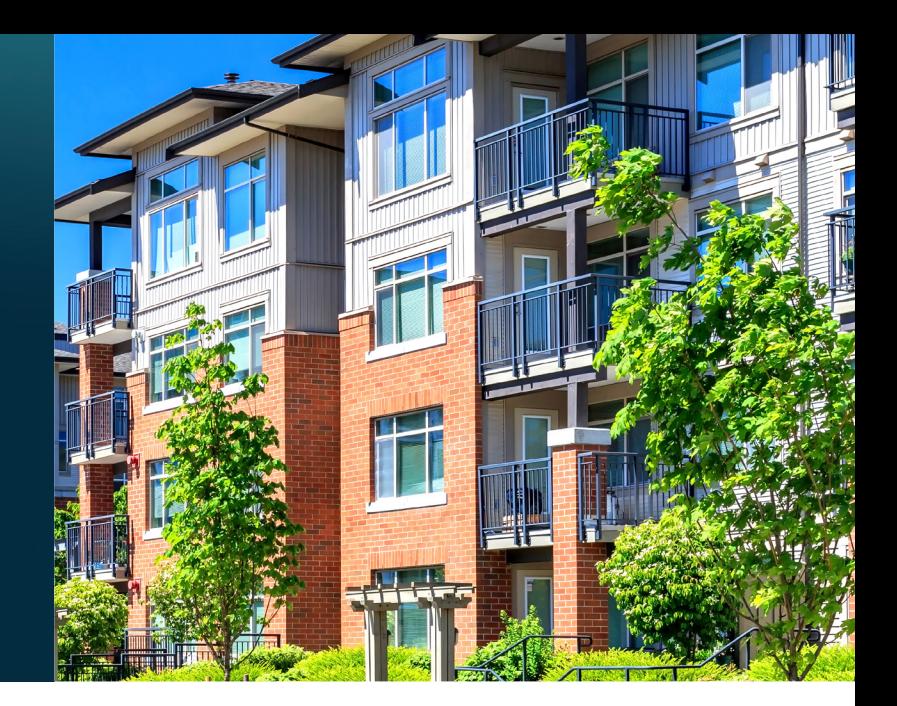

It's easy to obtain a certificate of insurance for a condominium association's master insurance program.

Follow a few easy steps, and you can generate and print a certificate of insurance from your computer.

The new method of multi-factor authentication is being added to this site to increase security. Each individual will need to re-register in order to access this program and create a certificate of insurance. [Click here](https://support.insureid.net/support/solutions/articles/13000084411-what-is-multifactor-authentication-mfa-) for more information on multi-factor authentication.

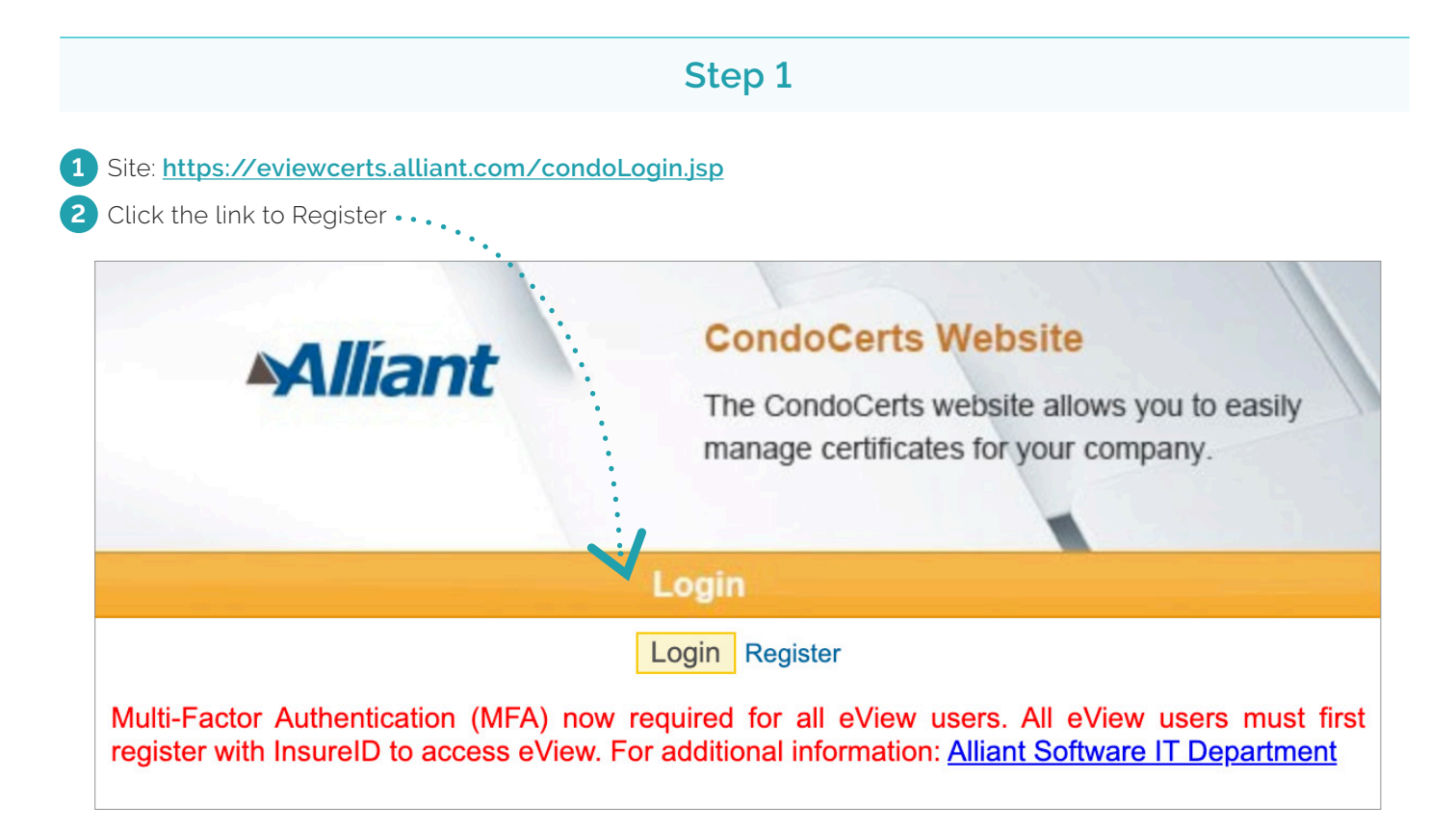

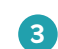

**3** Complete the information on the pop-up form a. Password requirements

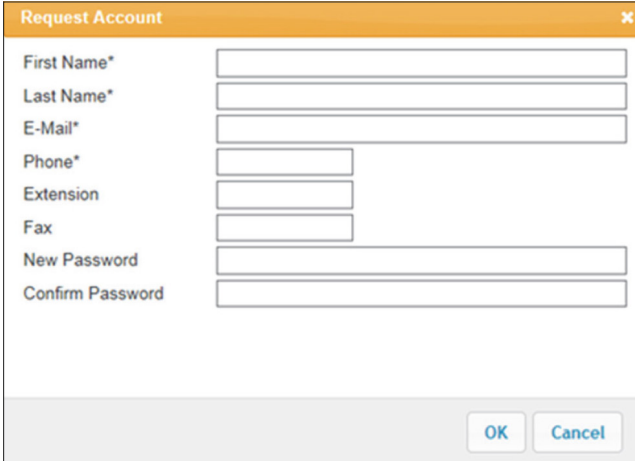

**4** You will receive a successfully registered message **Click Login** for next steps  $\cdots$ .

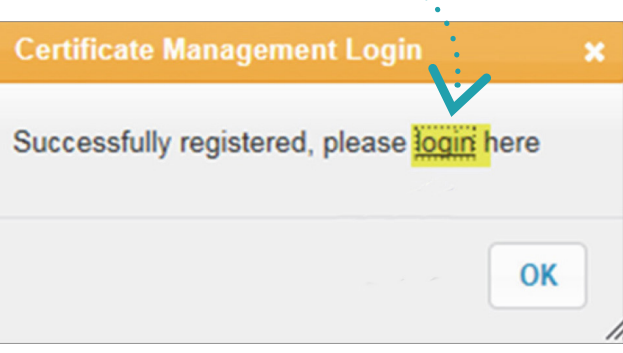

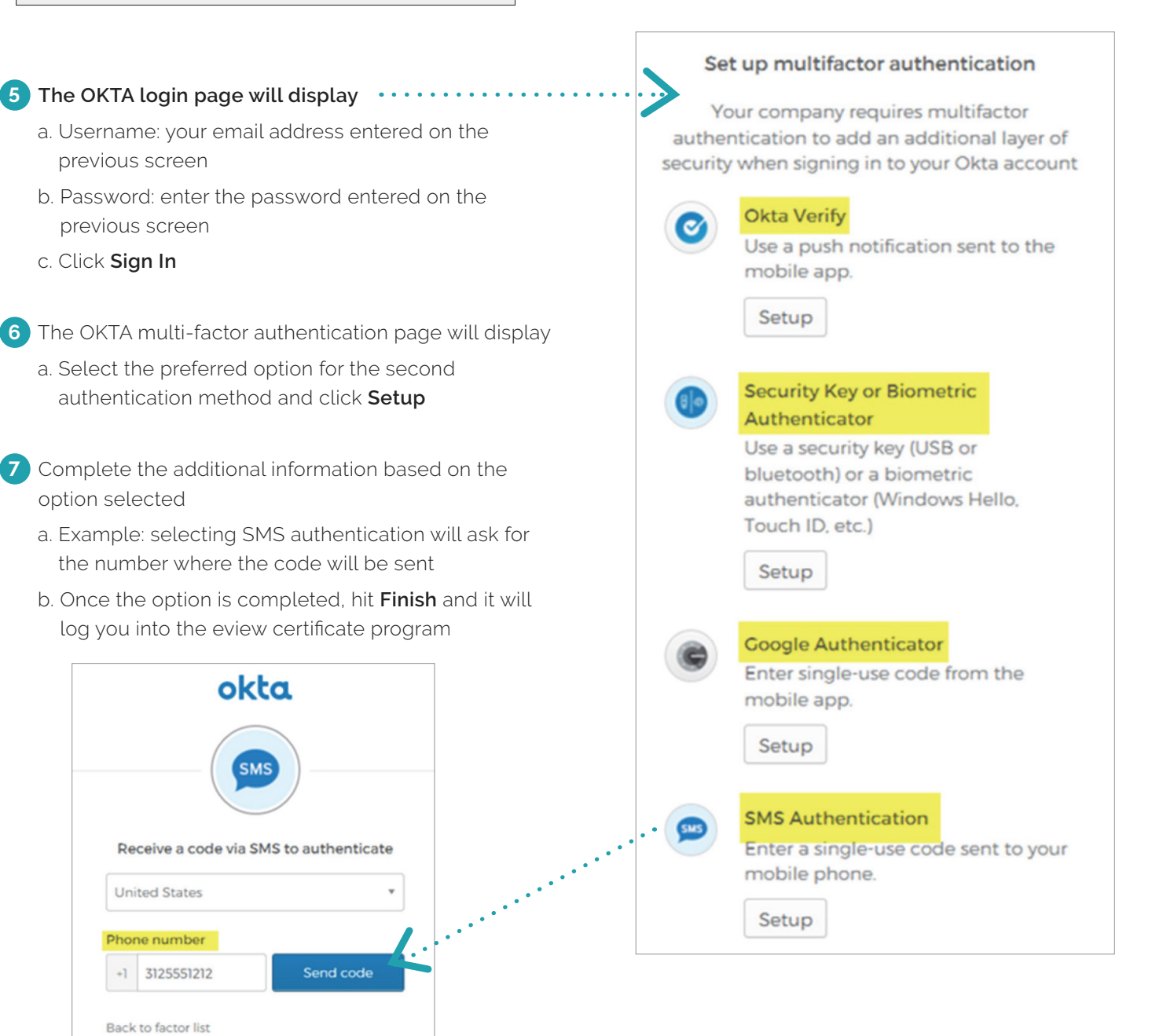

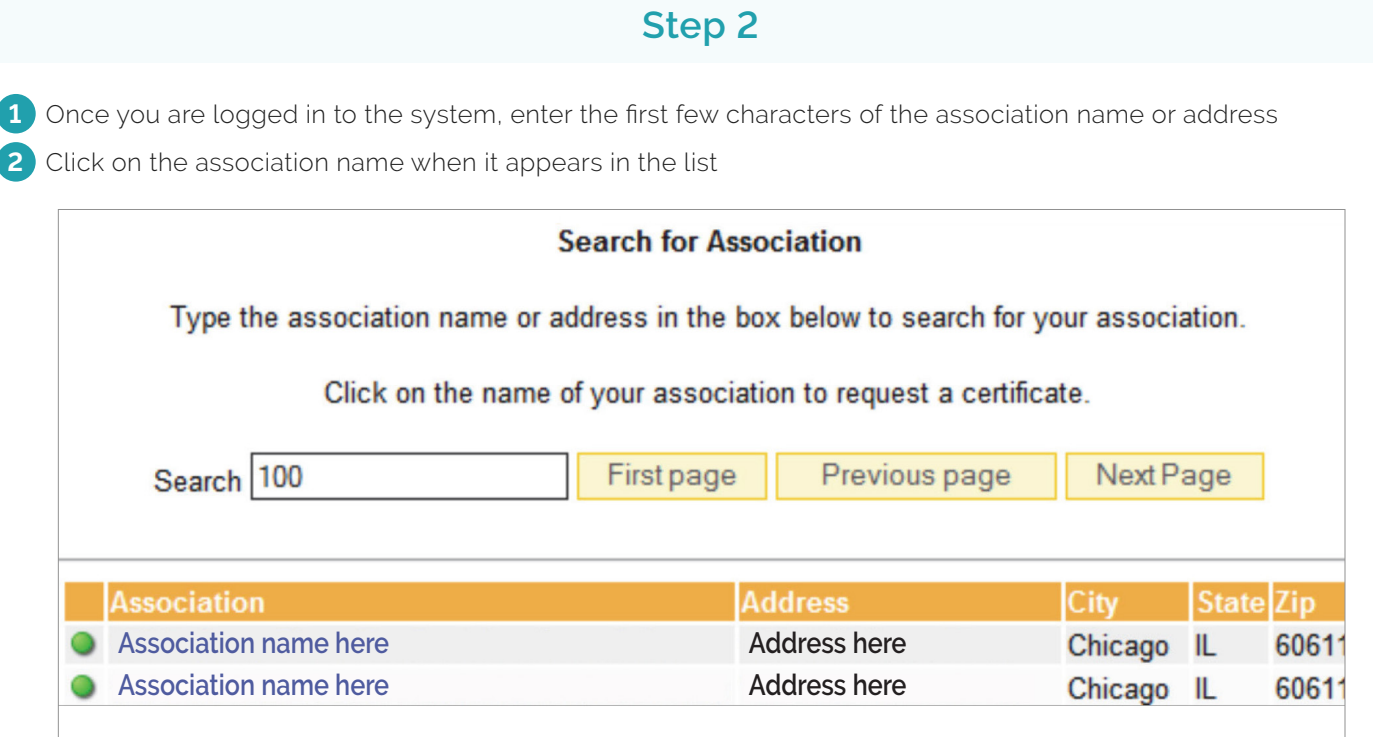

**Step 3**

**1** Enter applicable information in the fields on the screen that are necessary for the certificate

- a. A copy of the certificate will automatically be sent to the individual logged into the system, unless you deselect the option "Email this certificate to me (name@email.com)"
- b. To add a new holder, start typing in the information or select the **New Holder** button
- c. To select an existing holder, click the **Select Holder** button in the "Certificate Holder" section, and search by typing in the first part of the name of the holder. Select the holder when it appears, and it will prefill the holder information •

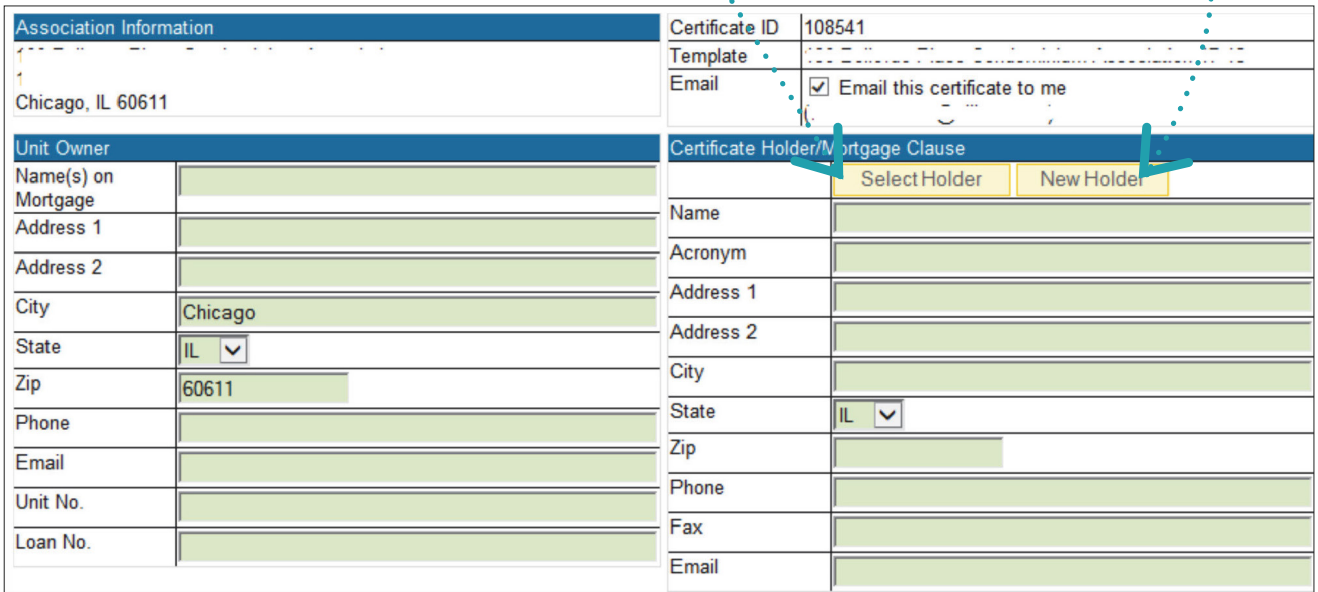

## **Step 4**

### **1** Click **Get Certificate**

- a. A preview of the certificate will show in the window, and the user and the email address in the "Certificate Holder" section will be emailed the certificate
	- The user can opt out of receiving a copy of the certificate
	- From the preview screen, the user can save or print from that window
- b. To get another certificate, click **Get Another Certificate** or **Associations** in the upper right

# The Condo Team is always available to assist you with obtaining certificates of insurance.

### **For further information or assistance, please contact us:**

Email: [condocerts@alliant.com](mailto:condocerts%40alliant.com?subject=) Certificate Hotline: (312) 595-8109 Team Fax: 312.595.4331

#### **About Alliant Insurance Services**

Alliant Insurance Services is the nation's leading specialty broker. In the face of increasing complexity, our approach is simple: hire the best people and invest extensively in the industries and clients we serve. We operate through national platforms to all specialties. We draw upon our resources from across the country, regardless of where the resource is located.

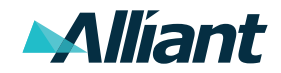